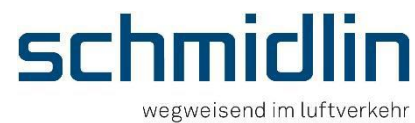

# **Kurzanleitung - Optimierung Offert- und Bestellprozess**

Version 07.2024

## Sehr geehrter Kunde

Nachfolgend die wichtigsten Infos für die Zustellung der Daten in digitaler Form aus **Trimble Nova**, **ProAir** und **Revit**.

#### *S*-Trimble **Trimble Nova**

Die gewünschten Teile im Nova auswählen, mit «alle Bauteile» als Bauteilliste im Excel-Format (xlsx) generieren und unbearbeitet an [affoltern@schmidlinag.ch](mailto:affoltern@schmidlinag.ch) zusenden.

Keine Kopfzeilen mit Logo etc. hinzufügen und keine Zeilen oder Spalten ausblenden, sondern löschen.

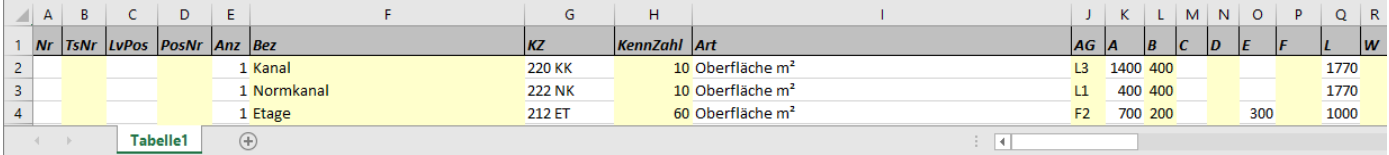

### Anmerkungen:

- ➢ Alle Teile mit einer PosNr. versehen, max. 12 Zeichen
- ➢ Einzelteilzeichnungen mitsenden (vermasste Skizze für Kombistücke)
- ➢ Nicht benötigte Positionen löschen

**ProAir ab Version 3.0**

➢ Max. 100 Stück pro Bestellung (Empfehlung)

# ProAir<sup>®</sup>

Die gewünschten Teile erfassen und bei der Bestellung die xml-Datei mitsenden (PDF-Format zur Kontrolle). Unter Einstellungen die PDF-Sortierung mit aufsteigend wählen.

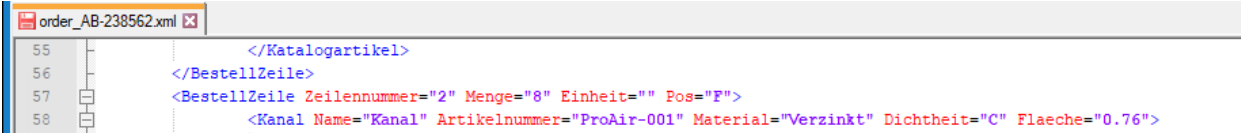

### Anmerkungen:

- ➢ Auf eine einheitliche Schreibweise bei den Positionen achten (max. 12 Zeichen)
- ➢ Max. 100 Stück pro Bestellung (Empfehlung)

# **Revit - e-klimax**

**AUTODESK** 

Die gewünschten Teile erfassen und bei der Bestellung die csv-Datei mitsenden (PDF-Format zur Kontrolle).

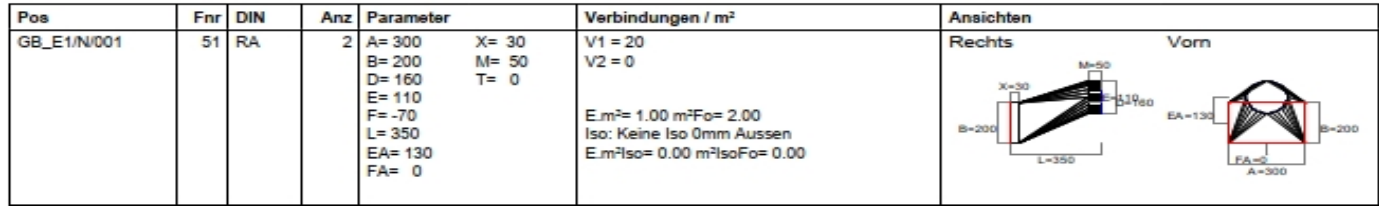

### Anmerkungen:

- ➢ Auf eine einheitliche Schreibweise bei den Positionen achten (max. 12 Zeichen)
- ➢ Max. 100 Stück pro Bestellung (Empfehlung)

# **Kontakt**

Gerne steht Ihnen nachfolgende Kontaktperson bei Fragen oder Unklarheiten zur Verfügung.

**Daniel Walder** Tel. 044 762 26 03 Mail [d.walder@schmidlinag.ch](mailto:d.walder@schmidlinag.ch)

# **Ihre Schmidlin AG**

**Schmidlin AG** schmidlinag.ch CHE-105.938.552 MWST